# How to install python using anaconda for a windows PC.

Probably python can be installed in a similar way.

# What is python?

- Python is a computer language.
- Python is the most popular computer language for studies of atmosphere and ocean.
	- Python is also widely used in machine learning (AI) field.
- Python is free.
	- This is a big difference from Matlab, which was probably the most popular computer language before the era of python. Matlab was not free.
- Python packages are developed by a large number of users (including projects and individuals).
	- This is related to that the python is free. For the Matlab, the core packages were developed by the company and were sold.
	- This allows very rapid developments of python.

## How to install python

- There are several ways to install python in each operating system (windows, Mac-OS, linux).
- I use python with anaconda for windows PC and thus explain how to install python in this way in the following slides.
- First please go anaconda.com and follow slides by clicking "click" mark of the slides.

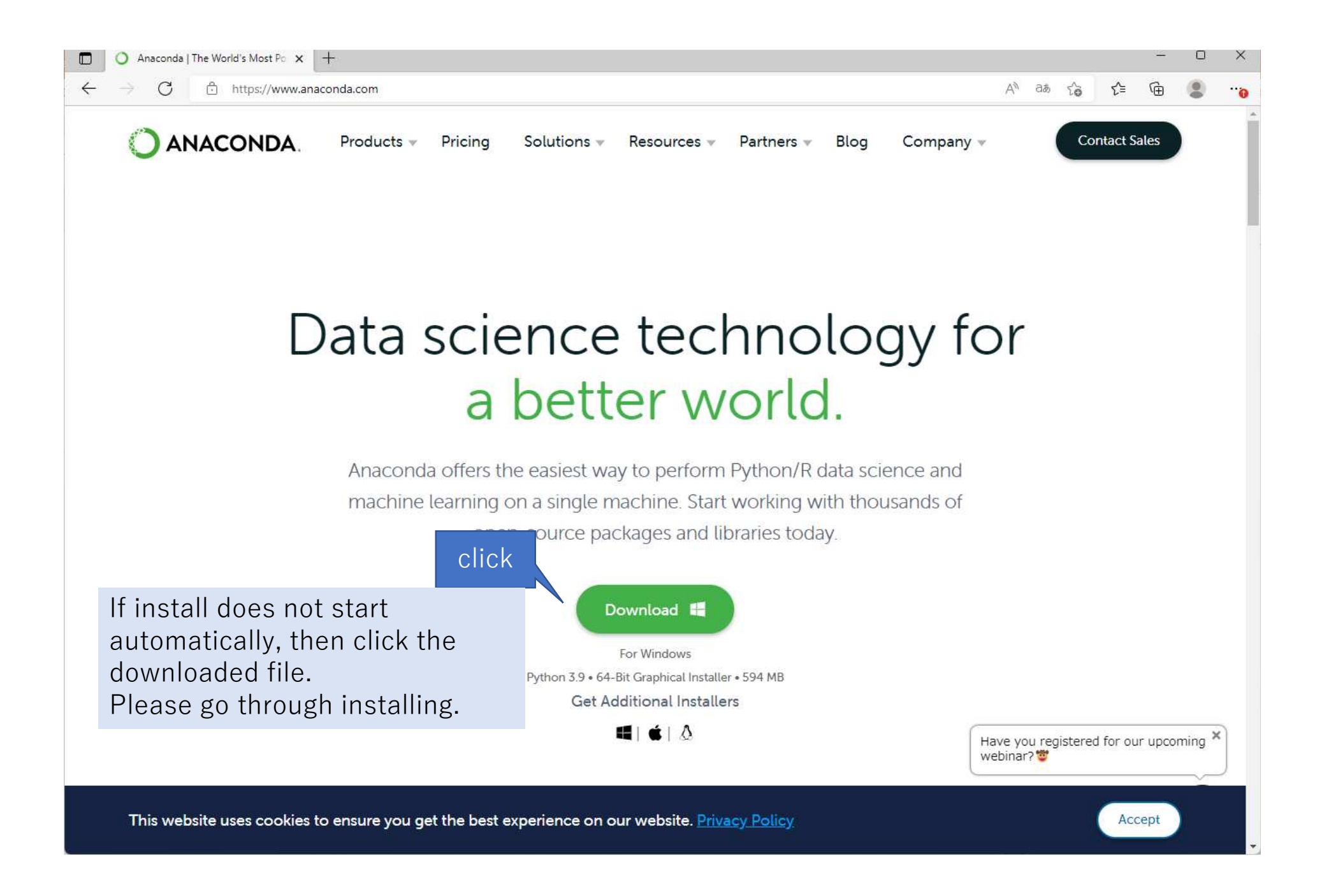

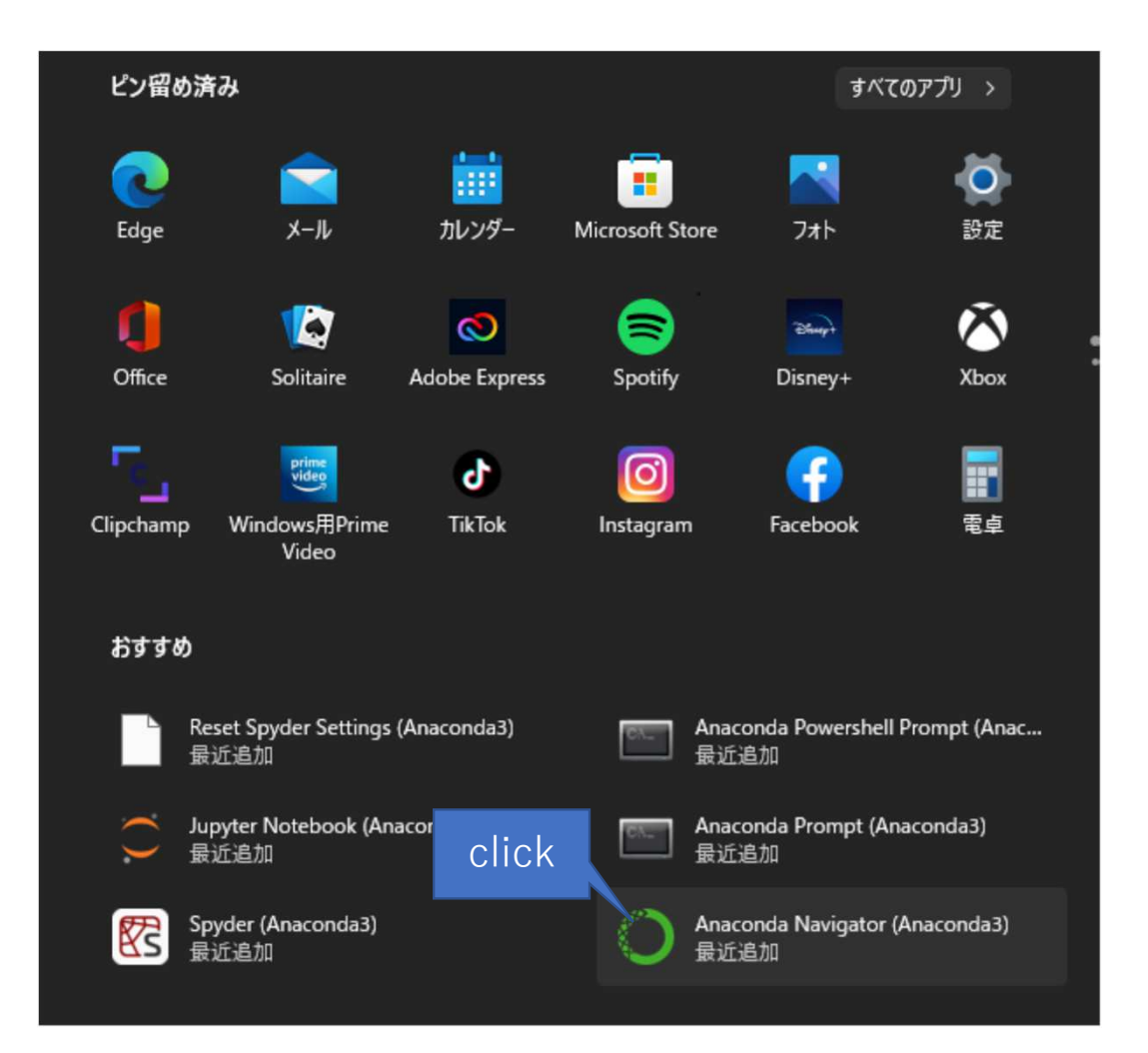

After installation of Anaconda navigator, start anaconda navigator.

#### Anaconda Navigator

File Help

### **ANACONDA.NAVIGATOR**

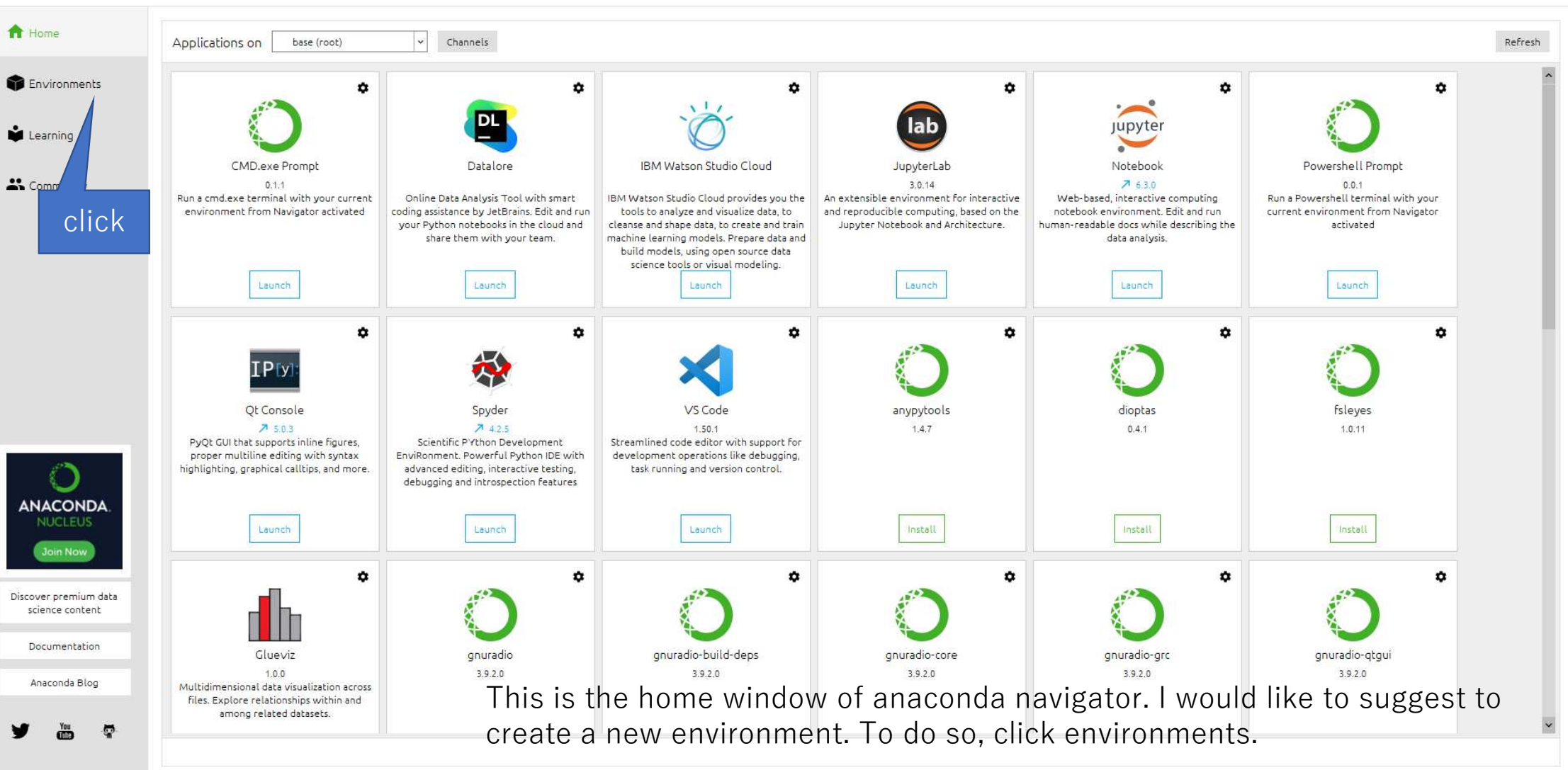

Sion in

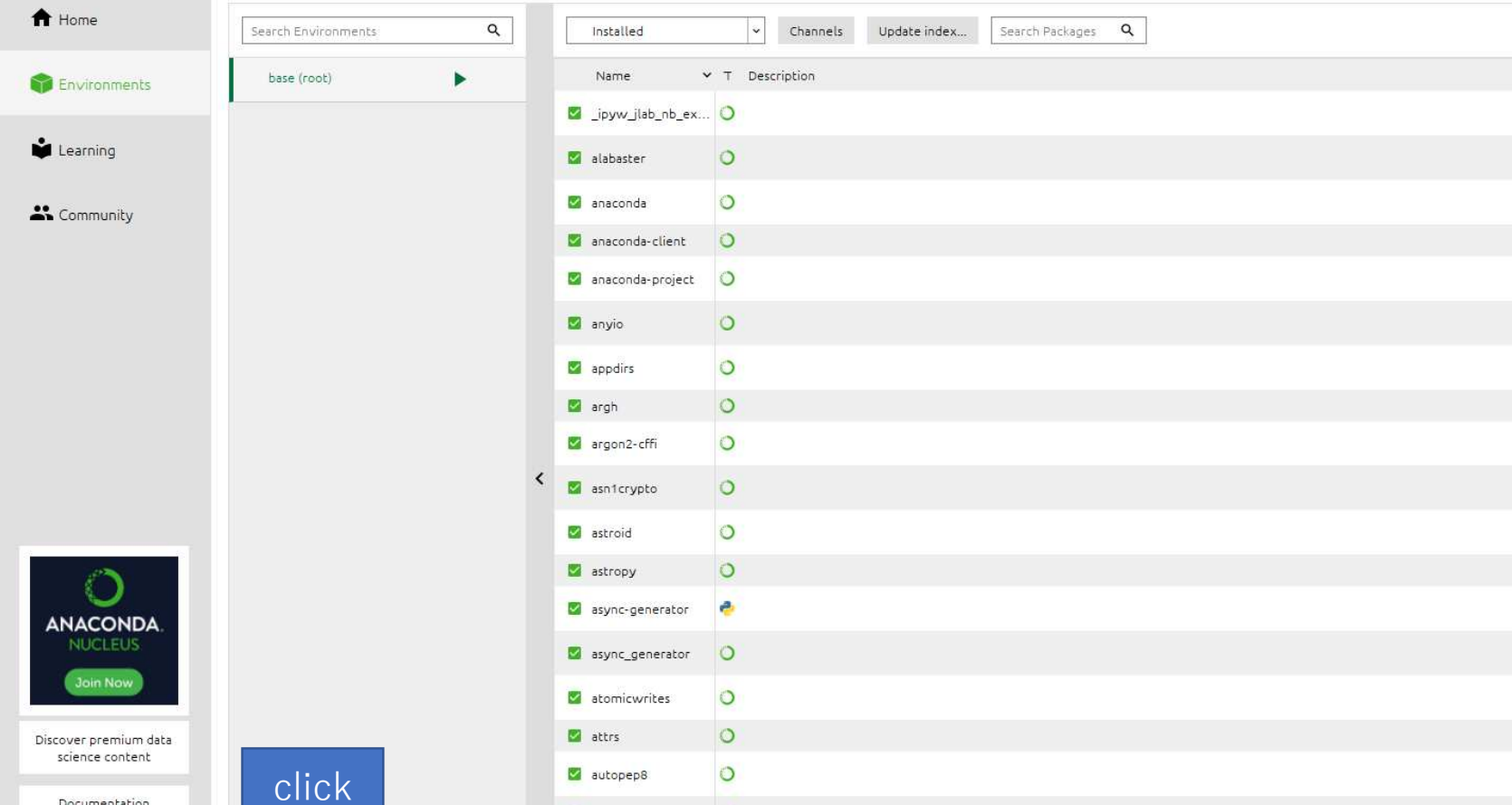

 $\circ$ 

 $\circ$ 

 $\circ$ 

**M** babel

backcall

**B** backports

362 packages available

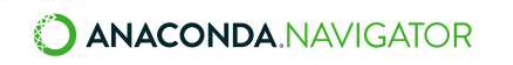

Anaconda Navigator

Documentation

Anaconda Blog

 $\overset{\text{You}}{\blacksquare}$ 

w

 $\overline{\mathbf{S}}$ 

O

Clane

Œ

Create

Z

 $\widehat{\mathbf{u}}$ 

Import Remove

 $Eile$  Help

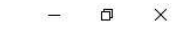

Version  $0.1.0$  $0.7.12$ 2021.05  $1.7.2$  $70.9.1$  $72.2.0$  $1.4.4$  $0.26.2$ 20.1.0  $1.4.0$  $725$  $4.2.1$  $1.10$ 1.10  $1.4.0$ 7 20.3.0  $71.5.6$ 

 $72.90$ 

 $0.2.0$ 

 $1.0$ 

 $\check{}$ 

Sign in

#### O Anaconda Navigator File Help

#### **O ANACONDA.NAVIGATOR**

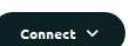

 $\Box$   $\times$ 

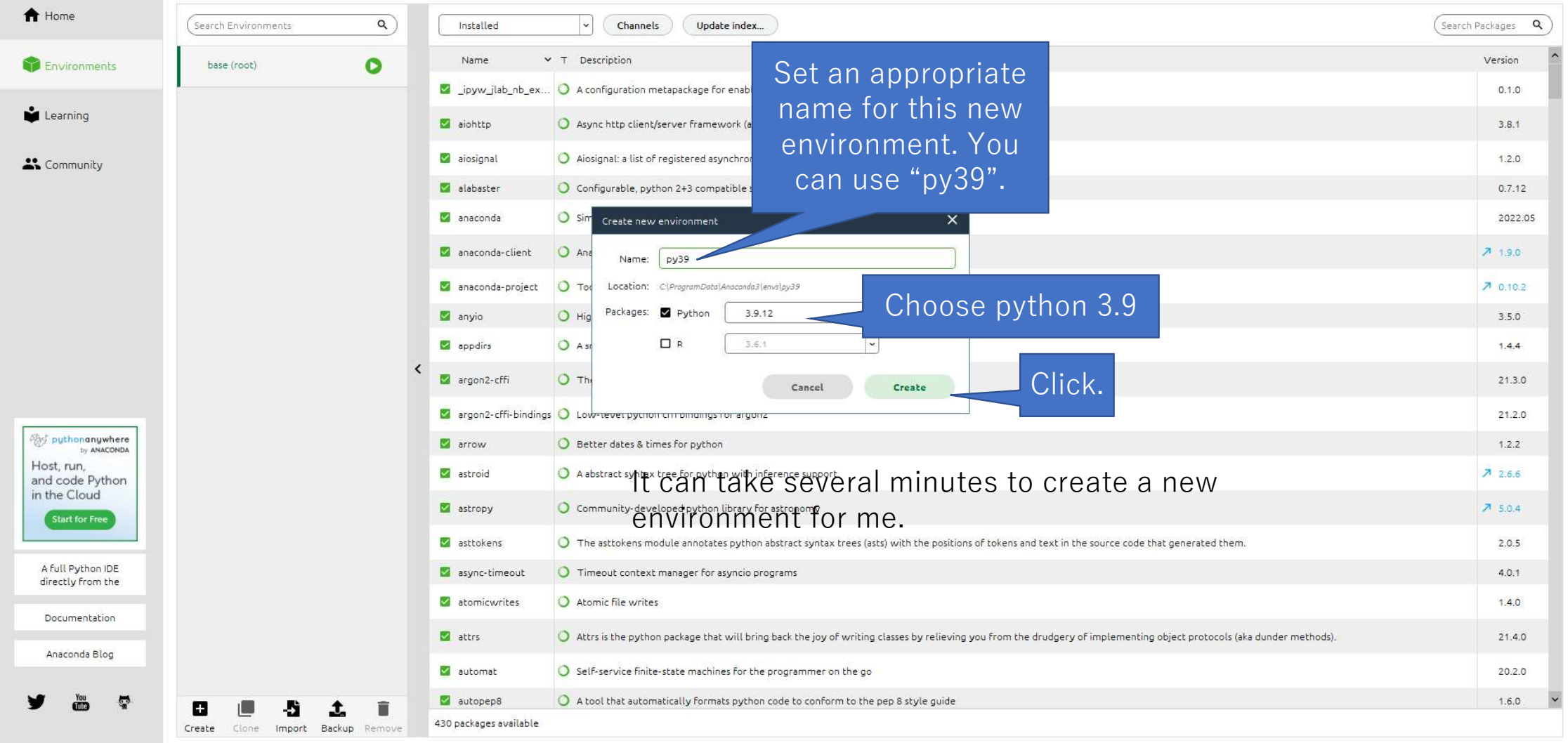

### HO PO R 2019 @ Q

 $\land$  A  $\otimes$   $\upphi$  D  $^{17:13}_{2022/08/23}$  O

 $\begin{array}{c}\n\bullet \\
\begin{array}{c}\n25^{\circ}\text{C} \\
\leftarrow \\
\end{array}\n\end{array}$ 

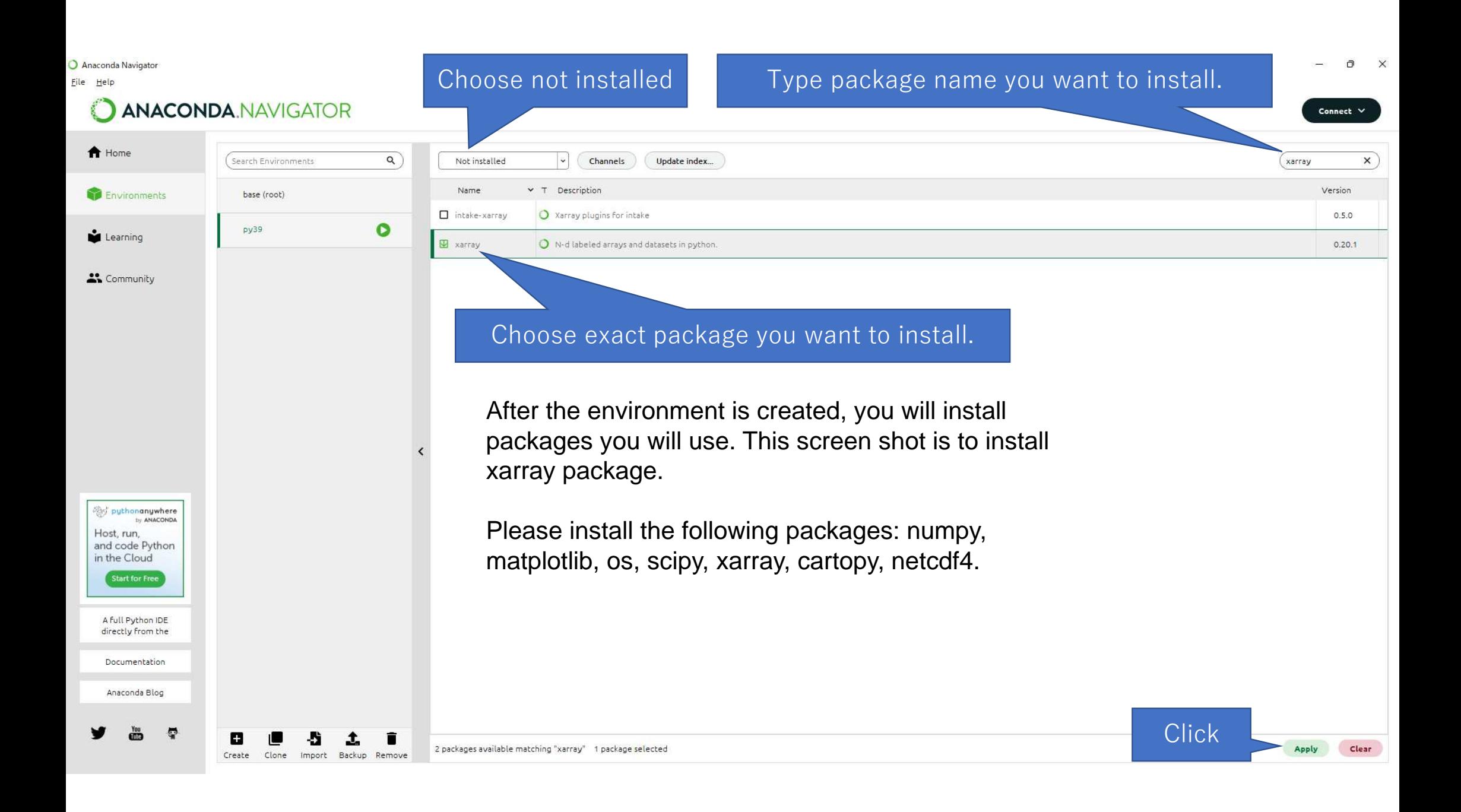

## Summary of packages

- numpy: basic numerical package.
- scipy: science calculation package, used for statistical test in this lecture.
- netcdf4: a low-level package to handle netcdf file.
- xarray: a high-level package to handle netcdf file.
- dask: a parallel calculation package, used by xarray.
- matplotlib: basic figure drawing package.
- cartopy: a package to handle map projection figure.

## Ways to run python codes

- Install "CMD.exe Prompt" in the home window of py38, andLaunch it.
	- Then type "ipython" or go to a working directory in which there are python scripts and "ipython -i script\_file\_name".
- I mainly use python on windows machine in this way, because this is similar to the use of workstation version of python.
- • $\bullet$  I use Visual Studio Code (VS Code) for editing python scripts.
- Some people may prefer to use "spyder", which is anIntegrated Development Environment (IDE).

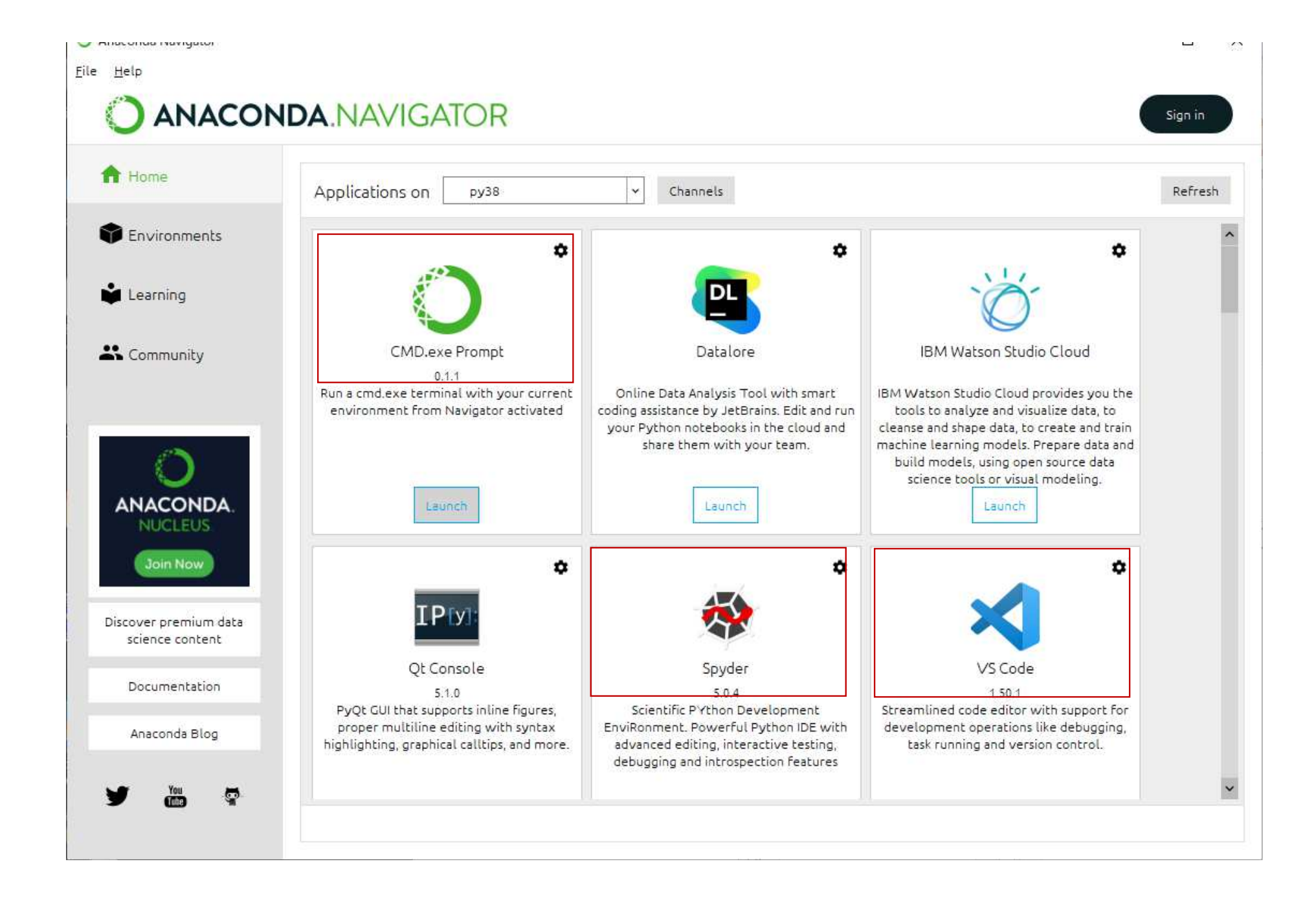

### How to run python on "CMD.exe Prompt" 1/2

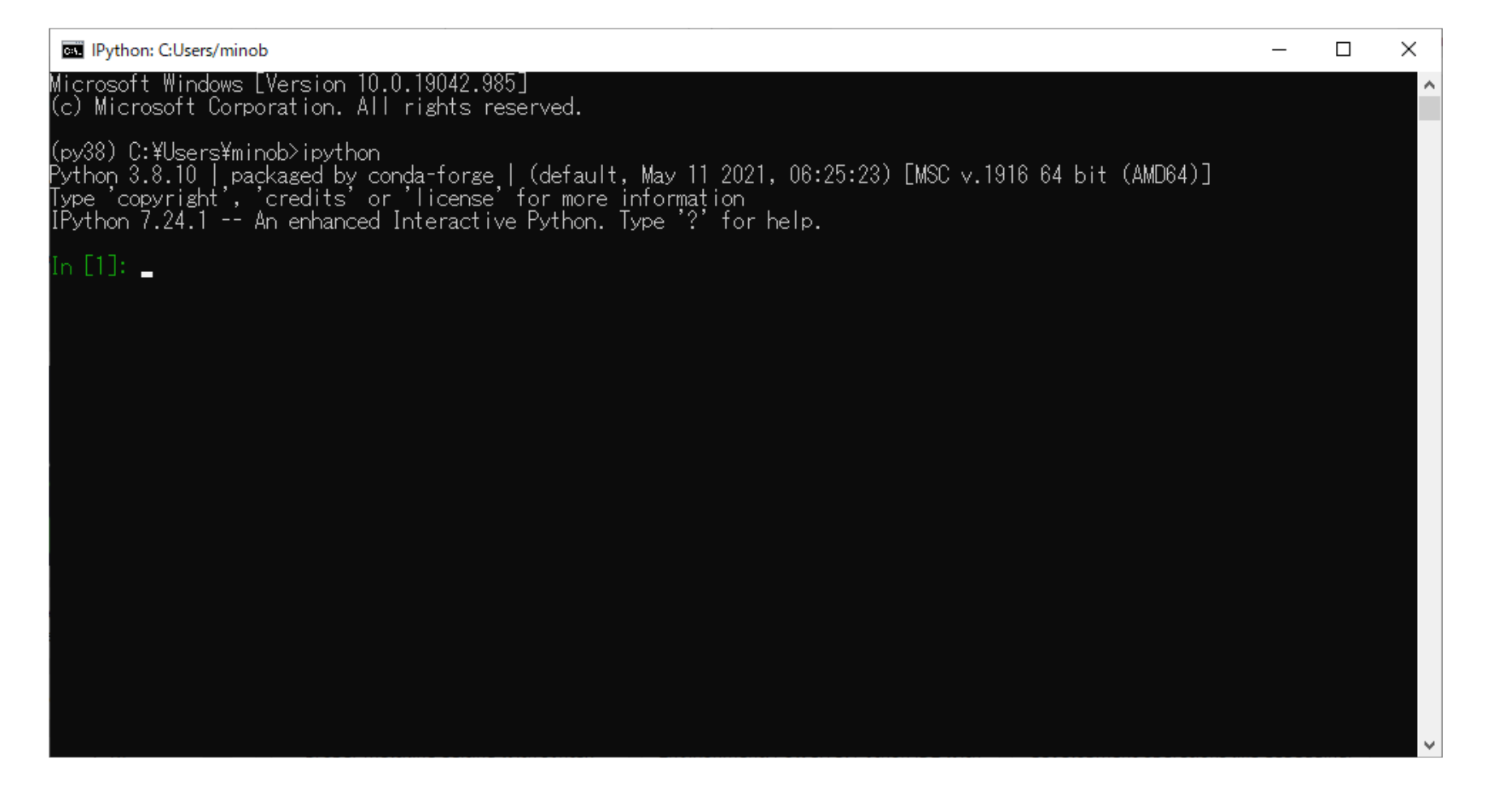

After lunch of CMD.exe Prompt, type ipython. Then, an ipython session starts. Ipython is "interactive python", which is more familiar to users than simple python.

### How to run python on "CMD.exe Prompt" 2/2

 $\Box$ C:¥WINDOWS¥system32¥cmd.exe  $\times$ Microsoft Windows [Version 10.0.19042.985]<br>(c) Microsoft Corporation. All rights reserved. (py38) C:\Users\minob>ipython Python 3.8.10 | packaged by conda-forge | (default, May 11 2021, 06:25:23) [MSC v.1916 64 bit (AMD64)]<br>Type 'copyright', 'credits' or 'license' for more information<br>IPython 7.24.1 -- An enhanced Interactive Python. Type '? In [1]: Do you really want to exit ([y]/n)? y (pv38) C:\Users\minob>d: (py38) D:\>cd ggl drv\class datanl\2021 odc python (py38) D:\ssl\_drv\class\_datanl\2021\_odc\_python>ipython -i sample1\_sst\_tsrs\_MRI-ESM2\_hist-rpc585\_ens1.py\_

Usually, you will make a script file and run it on python. To do this effectively, you can go to a directory where script file is stored, and type in the console as "ipython –i script file name" as shown in this example.

### When you run python code, usually you get errors.

- So, you need to correct errors by doing debug.
- • $\bullet$  In python, you can check object (variable or array) just by typing the its name.
- Also, for array calculation, it is useful to check the shape of the array.

Good luck!